## Borç Talep Bilgileri

Personel borç talep bilgileri, Borç Talepleri listesinde Ekle seçeneği ile kaydedilir. Borç talebi penceresinin üst bölümünde yer alan alanlardan fiş genel bilgileri ile personele ait bilgiler, orta bölümde yer alan alanlardan borçlandırma işlemine ait bilgiler, kartın alt bölümünde yer alan Talep Bilgileri ve Onay Bilgileri bölümlerinde talep onay bilgileri ve talep durumu girilir.

Personel için aktif [Görevlendirme](https://docs.logo.com.tr/pages/viewpage.action?pageId=24749495)[/Geçici Görevlendirme](https://docs.logo.com.tr/pages/viewpage.action?pageId=24749494) kaydı varsa ve bu personele görevlendirme süresince [vekalet edecek kişi](https://docs.logo.com.tr/display/J3HRKD/Vekalet+Bilgileri) tanımlanmışsa onaya tabi süreçlere istinaden gönderilen tüm e-postalar (izin talebi, eğitim talebi, borç/alacak talebi gibi) personel görevlendirmede olduğu sürece personele değil, vekalet eden kişiye gönderilir.

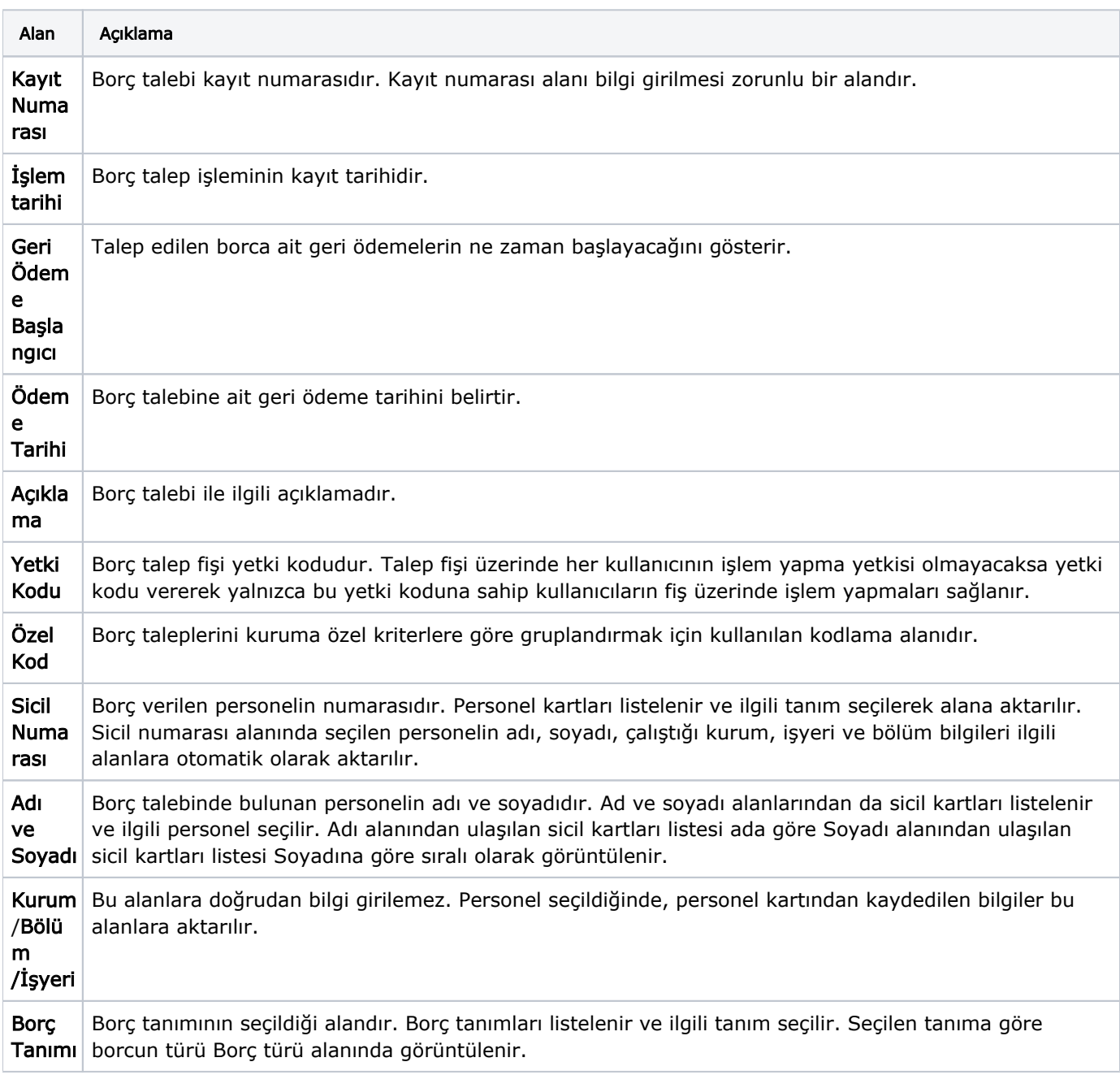

Borç Talep Bilgileri ekranında yer alan alanlar ve içerdiği bilgiler şunlardır:

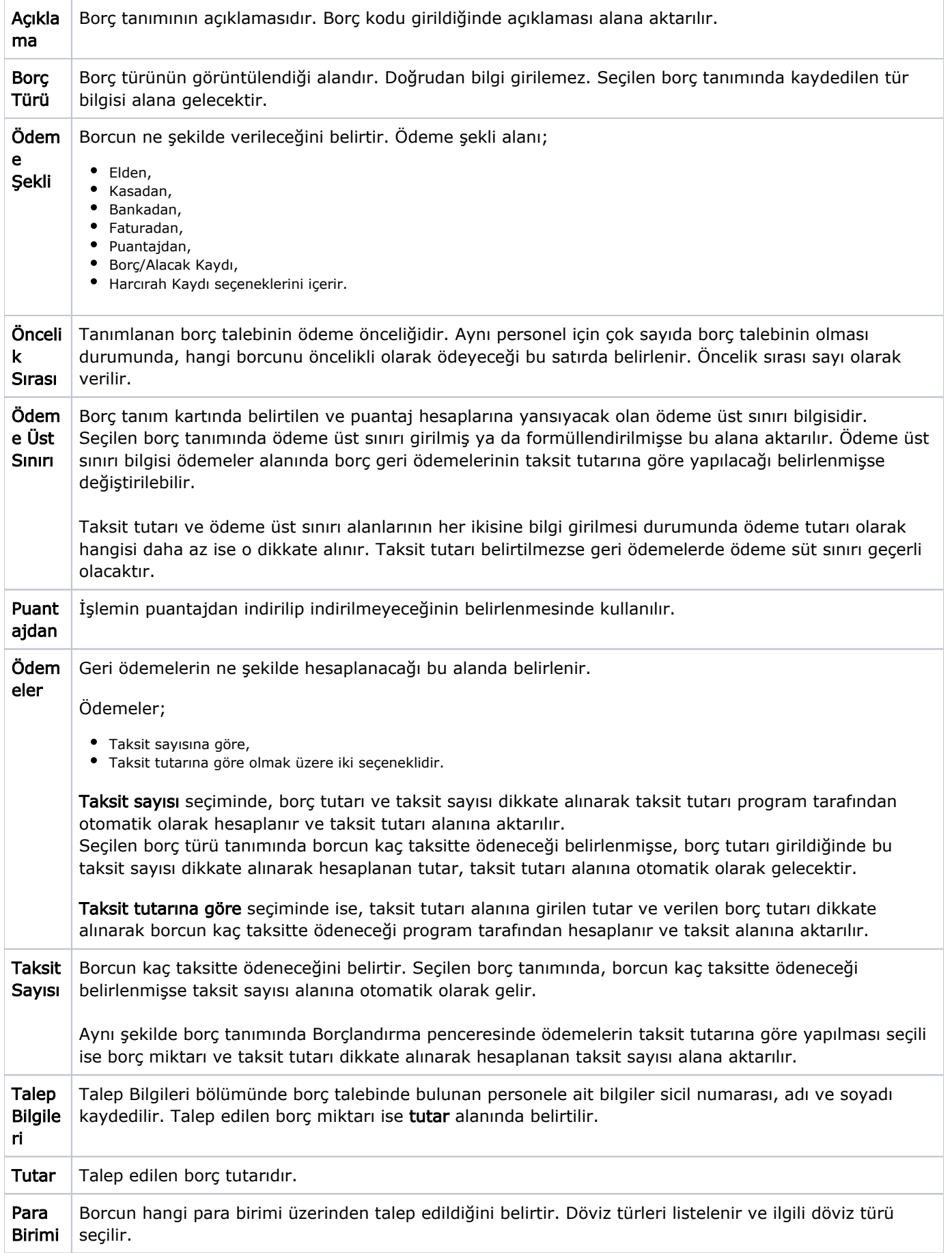

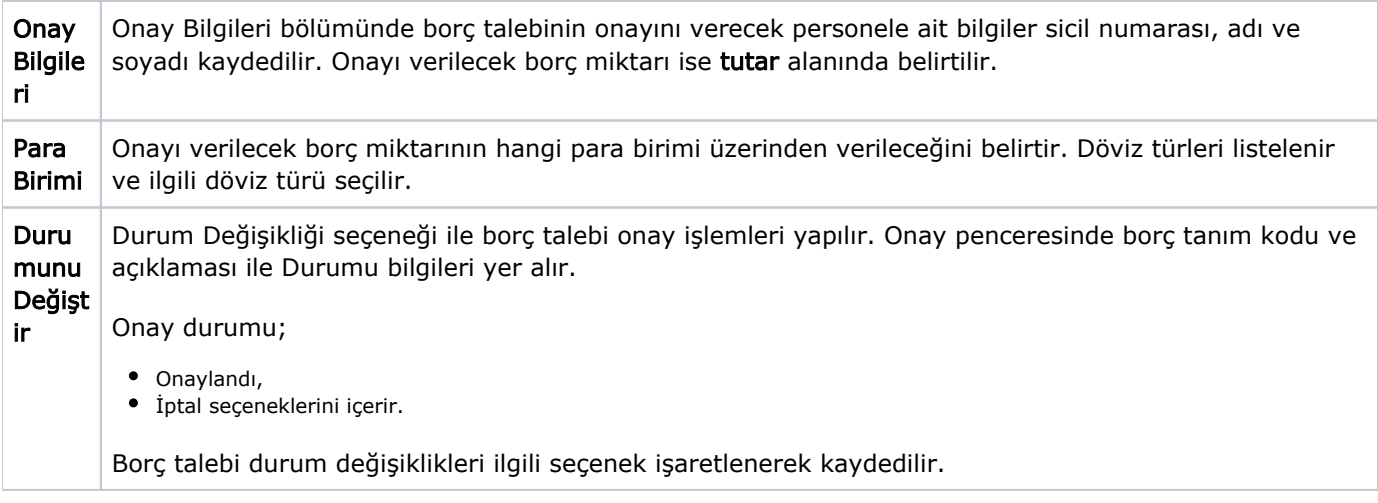

Borç talep bilgileri Kaydet düğmesi tıklanarak kaydedildiğinde, işleme ait bilgiler borç talepleri listesinde işlem tarihi, borç işlemini ait olduğu personelin sicil numarası, adı, soyadı, talep edilen borç türünün kodu, talep edilen tutar ve durum bilgileri ile yer alır.

Bir çalışan için girilebilecek açık borç talebi, Sistem Ayarları modülünde [Borç Alacak Yönetimi](https://docs.logo.com.tr/pages/viewpage.action?pageId=66249866)  [Parametrelerinde](https://docs.logo.com.tr/pages/viewpage.action?pageId=66249866) yer alan Bir Çalışan İçin Aynı Anda Girilebilecek Açık Borç Kaydı Sayısı parametresi ile sınırlandırılabilir.